## **COME FUNZIONA MICROSOFT ONEDRIVE**

OneDrive è il servizio cloud di Microsoft che consente di archiviare, condividere e proteggere i propri file e renderli disponibili su qualsiasi dispositivo, esattamente come Google "My Drive" e "Share "Drive": via browser o attraverso l'uso del client "OneDrive" da installare sul PC, Mac, telefoni e tablet.

Microsoft OneDrive è equivalente a Google "My Drive" e Microsoft SharePoint Drive è equivalente a Google Share Drive.

Uno dei principali vantaggi nell'utilizzare OneDrive è la sua totale integrazione con le applicazioni di Office365. È possibile creare, condividere e lavorare sui file della suite con grande semplicità.

Gli utenti della Fondazione possono accedere al servizio offerto da OneDrive utilizzando le proprie credenziali FBK nell'app preinstallata sul proprio pc oppure tramite browser, selezionando come tipologia di account quello istituzionale.

Al primo accesso dell'app, OneDrive propone di effettuare il backup di cartelle locali.

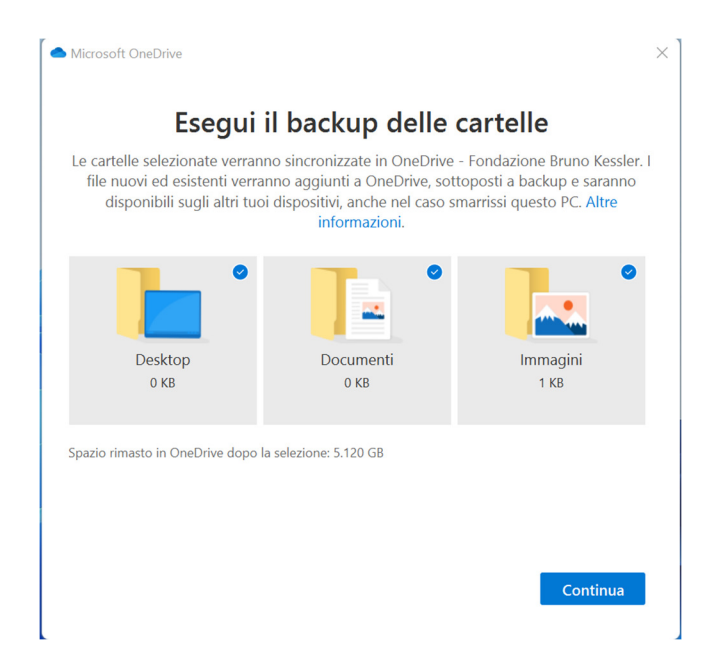

ATTENZIONE: OneDrive non esegue una semplice copia delle cartelle selezionate, ma sposta il loro contenuto in cloud, per renderli disponibili su altri dispositivi dove è configurato OneDrive. Pertanto vi sconsigliamo di attivare tale funzione sulle cartelle proposte di default. Per fare questo, sarà sufficiente togliere la spunta dalle cartelle proposte.

È possibile aggiungere o rimuovere cartelle per il backup anche in seguito, accedendo alle impostazioni del programma.

Una volta terminata la configurazione il proprio OneDrive e gli Sharepoint Drive a cui si ha accesso saranno visualizzati in "esplora risorse" come una normale cartella di lavoro (e non come disco mappato G: come con Google Drive). Facendo clic con il tasto destro su un file o una directory contenuta all'interno di OneDrive, verrà visualizzato un menu contestuale, nel quale sarà possibile condividere un file/directory, controllare le versioni esistenti dello stesso oppure visualizzarlo nel browser.

La cronologia versioni lavora in maniera similare a Google Drive e permette di eliminare, scaricare o ripristinare una versione del file precedente.

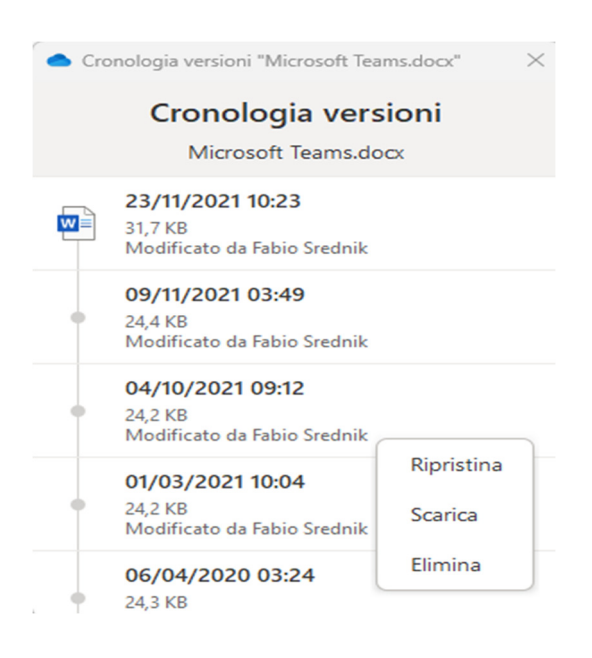

OneDrive possiede una funzione chiamata "file su richiesta" che è abilitata di default. Tale opzione permette di risparmiare spazio su disco, sincronizzando in locale solo i file che sono già stati aperti una volta oppure quelli creati direttamente in cloud.

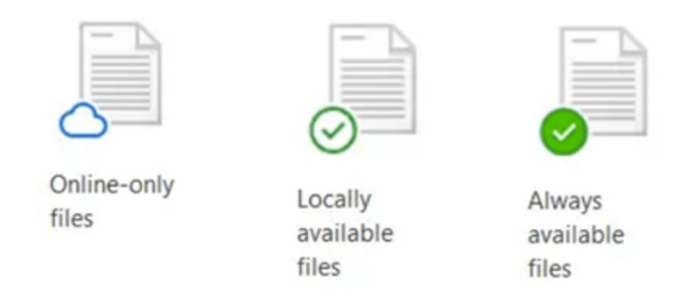

È possibile disabilitare i file su richiesta in OneDrive aprendo il client e facendo clic su Impostazioni, quindi deselezionare la casella di controllo dedicata ai File su Richiesta.

## CONDIVISIONE DEI FILE

E' possibile decidere le impostazioni di condivisione di un file o di una cartella direttamente da esplora risorse oppure da web. Basterà cliccare con il tasto destro e selezionare Condividi per far comparire il menu dedicato.

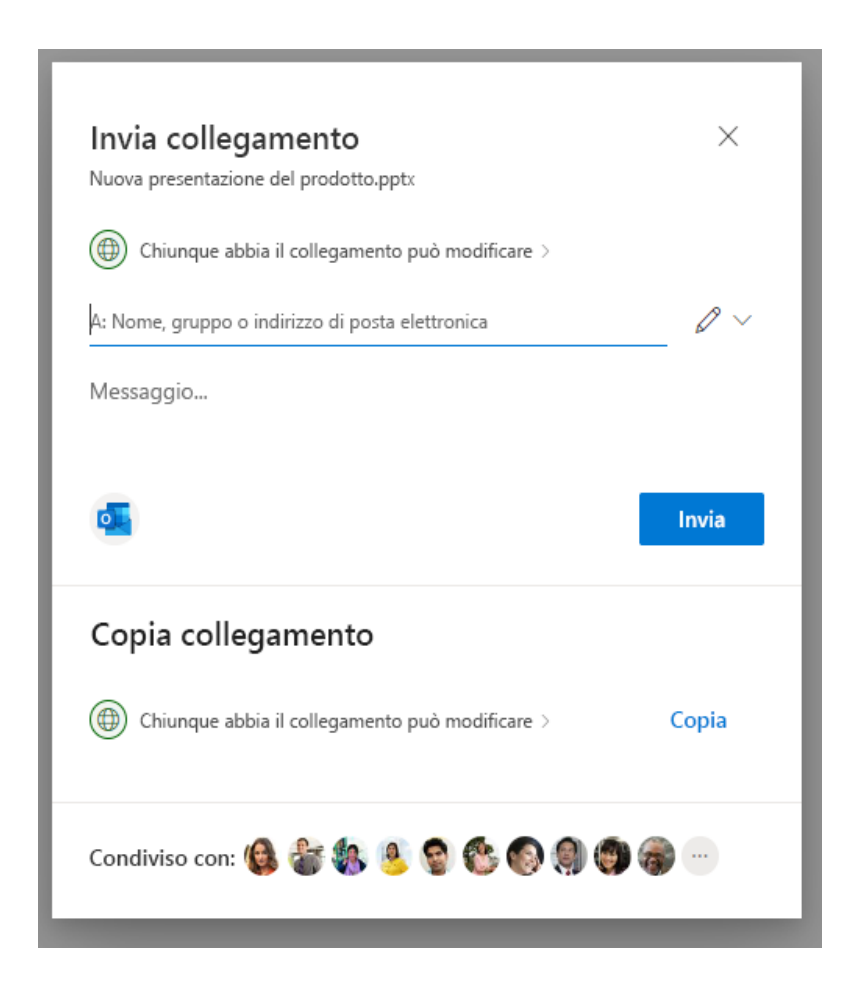

Cliccando su "Chiunque abbia il collegamento può modificare", si potranno specificare ulteriori parametri di condivisione, come la possibilità di condividere il file a tutte le persone all'interno dell'organizzazione, oppure andare a specificare singoli utenti.

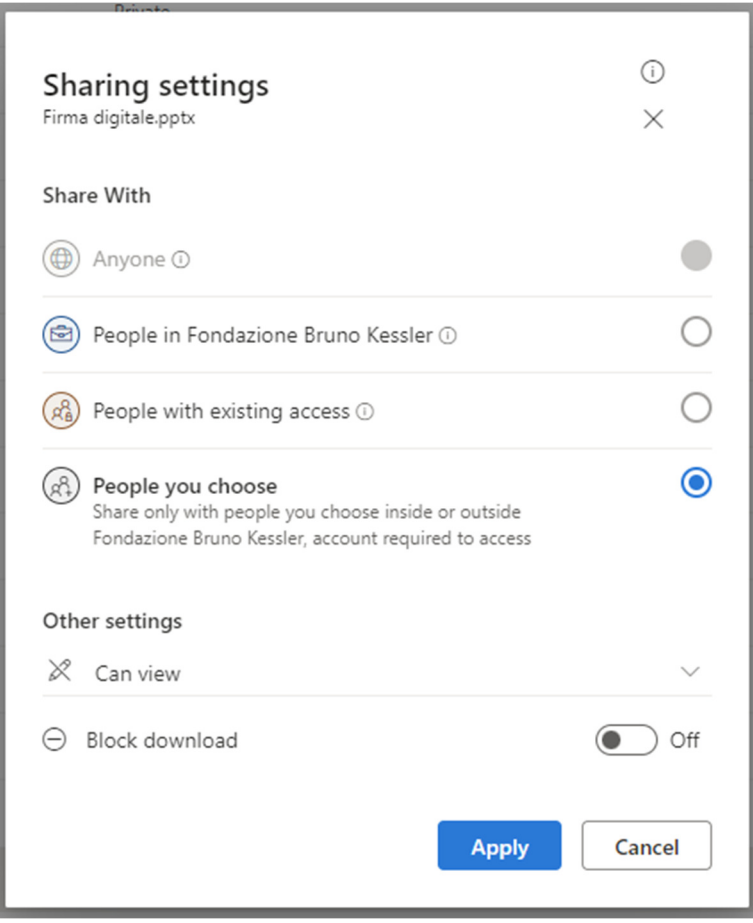

Nello specifico:

- **Tutti** consente l'accesso a chiunque riceva questo collegamento, sia direttamente sia inoltrato da un altro utente. Possono essere incluse anche persone esterne all'organizzazione.
- **Le persone di <La tua organizzazione> con il collegamento** consente a chiunque nell'organizzazione abbia il collegamento di accedere al file, sia che lo ricevano direttamente da te o inoltrato da un altro utente.
- **Persone con accesso esistente** può essere usata dalle persone che hanno già accesso al documento o alla cartella. Non modifica le autorizzazioni. Usare questa opzione se si vuole inviare un collegamento a un utente che ha già accesso.
- **Persone specifiche** consente l'accesso solo alle persone specificate, sebbene anche altre persone possano già avere accesso. Se qualcuno inoltra l'invito alla condivisione, solo le persone che hanno già accesso all'elemento potranno usare il collegamento.

In "Altre impostazioni" è possibile modificare altri parametri:

- **Consenti modifica** consente alle persone che hanno eseguito l'accesso con un account Microsoft di modificare i file o le cartelle a cui hanno accesso. Se si condivide una cartella, gli utenti con autorizzazioni di modifica possono copiare, spostare, modificare, rinominare, condividere ed eliminare qualsiasi elemento nella cartella a cui hanno accesso.
- **Blocca download** impedisce agli utenti di scaricare il file o le cartelle a cui hanno accesso. Deselezionando questa casella, gli utenti possono scaricare i file nei propri dispositivi.